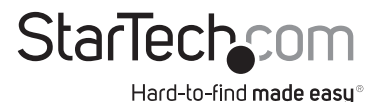

### eSATA/USB to SATA Standalone Hard Drive Duplicator Dock

SATDOCK22RE

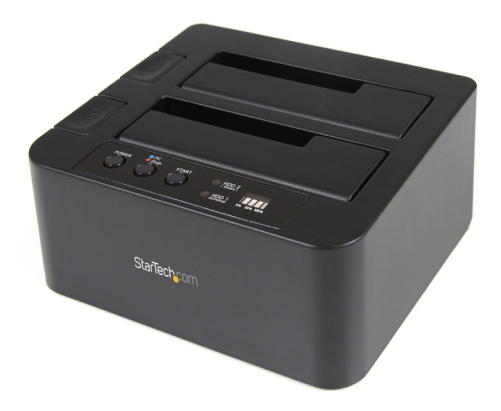

DE: Bedienungsanleitung - de.startech.com FR: Guide de l'utilisateur - fr.startech.com ES: Guía del usuario - es.startech.com IT: Guida per l'uso - it.startech.com NL: Gebruiksaanwijzing - nl.startech.com PT: Guia do usuário - pt.startech.com

For the most up-to-date information, please visit: www.startech.com

Manual Revision: 08/24/2011

#### FCC Compliance Statement

This equipment has been tested and found to comply with the limits for a Class B digital device, pursuant to part 15 of the FCC Rules. These limits are designed to provide reasonable protection against harmful interference in a residential installation. This equipment generates, uses and can radiate radio frequency energy and, if not installed and used in accordance with the instructions, may cause harmful interference to radio communications. However, there is no guarantee that interference will not occur in a particular installation. If this equipment does cause harmful interference to radio or television reception, which can be determined by turning the equipment off and on, the user is encouraged to try to correct the interference by one or more of the following measures:

Reorient or relocate the receiving antenna.

Increase the separation between the equipment and receiver.

Connect the equipment into an outlet on a circuit different from that to which the receiver is connected.

Consult the dealer or an experienced radio/TV technician for help.

Use of Trademarks, Registered Trademarks, and other Protected Names and Symbols

This manual may make reference to trademarks, registered trademarks, and other protected names and/or symbols of third-party companies not related in any way to StarTech.com. Where they occur these references are for illustrative purposes only and do not represent an endorsement of a product or service by StarTech.com, or an endorsement of the product(s) to which this manual applies by the third-party company in question. Regardless of any direct acknowledgement elsewhere in the body of this document, StarTech.com hereby acknowledges that all trademarks, registered trademarks, service marks, and other protected names and/or symbols contained in this manual and related documents are the property of their respective holders.

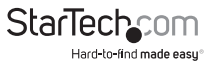

# **Table of Contents**

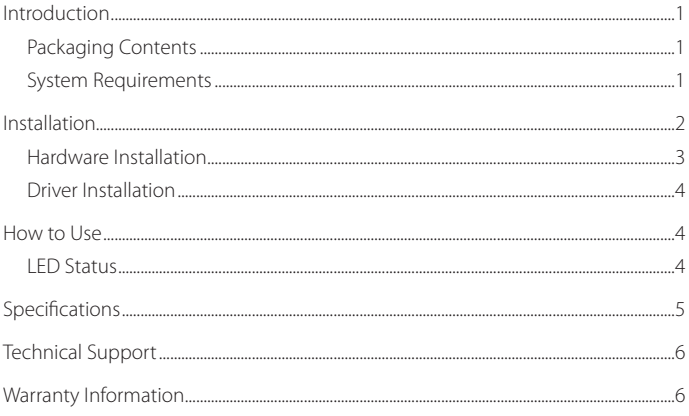

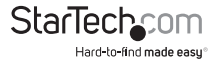

## Introduction

The SATDOCK22RE Dual Drive SATA Hard Drive Duplicator functions as both an external SATA hard drive docking station for 2.5" or 3.5" SATA 1.5/3.0 Gbps compatible hard drives and a convenient standalone hard drive imaging solution, delivering an exact 1 to 1 sector disk copy.

### **Packaging Contents**

- 1 x SATDOCK22RE hard drive dock
- 1 x Universal Power Adapter
- • 3 x Power Cord (NA, GB, EU)
- • 1 x USB type A-B cable
- 1 x eSATA cable
- 1 x Instruction Manual

#### **System Requirements**

- Available USB 2.0 port and/or eSATA port **NOTE:** eSATA port must support Port Multiplier technology
- • Available AC Power Outlet
- • Windows 2000/ XP(32/64-bit)/ Server 2003(32/64-bit)/ Vista(32/64-bit)/ 7(32/64-bit)/ Server 2008 R2, Mac OS X, and Linux

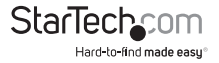

### Installation

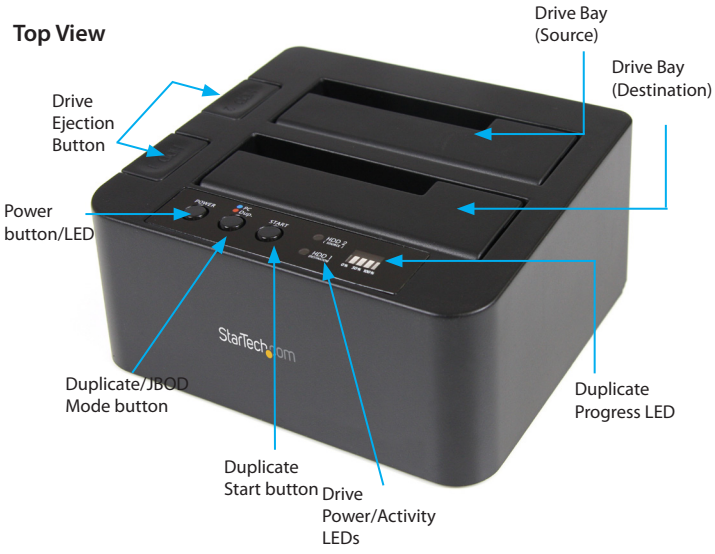

#### **Rear View**

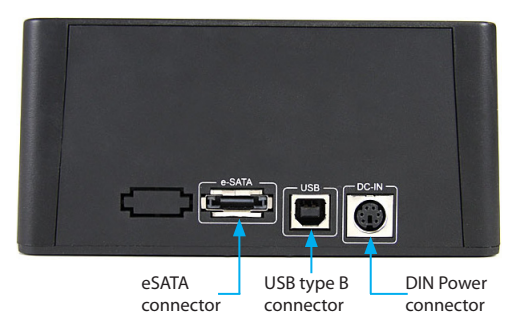

\*actual product may vary from photos

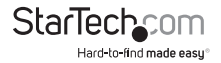

#### **Hardware Installation**

#### **JBOD (PC) Mode**

- 1. Connect the external power adapter to the hard drive dock.
- 2. Install 1 or 2 hard drives into the dock in either drive bay.
- 3. Power on the hard drive dock by pressing the power button.
- 4. The Mode button LED should be blue to indicate JBOD mode. Press and hold the Mode button for 3 seconds to switch modes if necessary.
- 5. Connect the USB or eSATA cable from the hard drive dock to the computer system. **NOTE:** If using eSATA, the port on the computer system must support Port Multiplier technology for both drives to be visible.
- 6. The operating system should now detect the hard drive(s) and make them available. The hard drives may need to be partitioned/formatted using a disk management utility before you can access them.

### **Duplicator Mode**

- 1. Connect the external power adapter to the hard drive dock.
- 2. Install 2 hard drives into the dock. Make sure to place the drive with the data you want copied (Source) into the "Source" bay. The disk to receive the data (Destination) should be equal or larger in capacity than the source disk.
- 3. Power on the hard drive dock by pressing the power button.
- 4. The Mode button LED should be red to indicate Duplicator Mode. Press and hold the Mode button for 3 seconds to switch modes if necessary.
- 5. Once both drives are installed, press the Start button to begin duplication. The progress bar will indicate how much of the duplication is complete. Once complete, the entire bar will be lit solid.

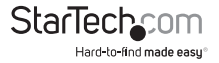

### **Driver Installation**

#### **Windows 2000/XP/Vista/Server 2008 R2/7, Mac OS X, Linux**

No driver installation is required for these operating systems, as this hard drive dock is natively supported, so the drivers are already installed.

### How to Use

### **LED Status**

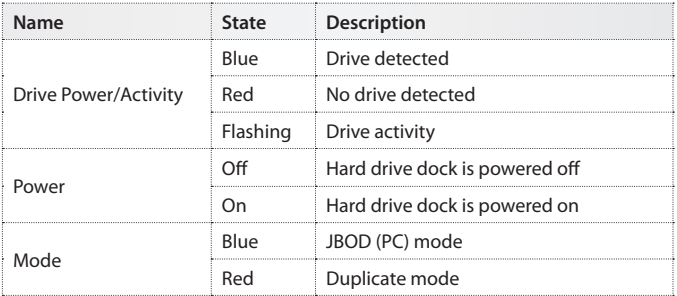

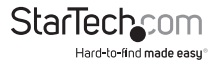

# Specifications

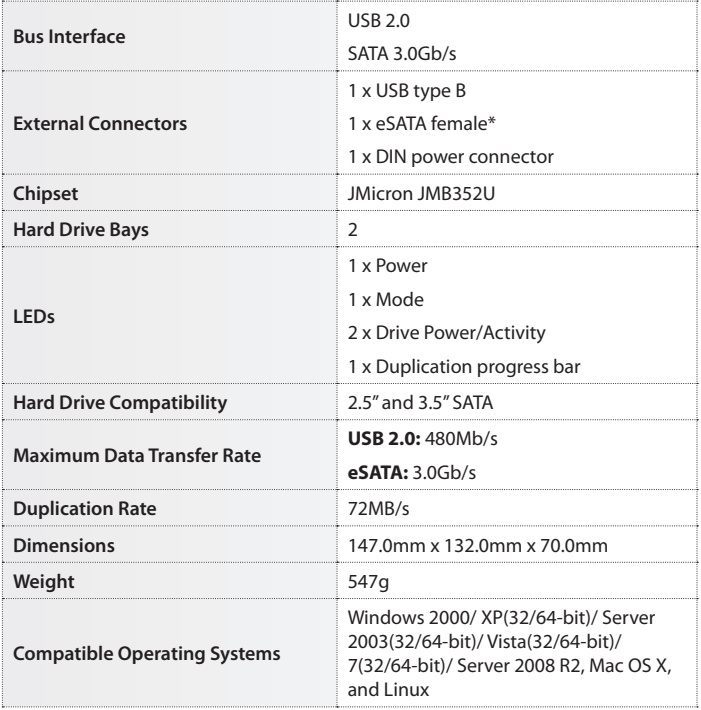

\* eSATA host controller must support Port Multiplier technology

# Technical Support

StarTech.com's lifetime technical support is an integral part of our commit-ment to provide industry-leading solutions. If you ever need help with your product, visit www.startech.com/ support and access our comprehensive selection of online tools, documentation, and downloads.

# Warranty Information

This product is backed by a two year warranty.

In addition, StarTech.com warrants its products against defects in materials and workmanship for the periods noted, following the initial date of purchase. During this period, the products may be returned for repair, or replacement with equivalent products at our discretion. The warranty covers parts and labor costs only. StarTech.com does not warrant its products from defects or damages arising from misuse, abuse, alteration, or normal wear and tear.

#### Limitation of Liability

In no event shall the liability of StarTech.com Ltd. and StarTech.com USA LLP (or their officers, directors, employees or agents) for any damages (whether direct or indirect, special, punitive, incidental, consequential, or otherwise), loss of profits, loss of business, or any pecuniary loss, arising out of or related to the use of the product exceed the actual price paid for the product. Some states do not allow the exclusion or limitation of incidental or consequential damages. If such laws apply, the limitations or exclusions contained in this statement may not apply to you.

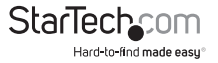

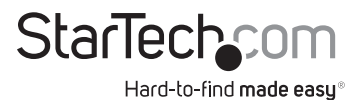

Hard-to-find made easy. At StarTech.com, that isn't a slogan. It's a promise.

StarTech.com is your one-stop source for every connectivity part you need. From the latest technology to legacy products — and all the parts that bridge the old and new — we can help you find the parts that connect your solutions.

We make it easy to locate the parts, and we quickly deliver them wherever they need to go. Just talk to one of our tech advisors or visit our website. You'll be connected to the products you need in no time.

Visit **www.startech.com** for complete information on all StarTech.com products and to access exclusive resources and time-saving tools.

*StarTech.com is an ISO 9001 Registered manufacturer of connectivity and technology parts. StarTech.com was founded in 1985 and has operations in the United States, Canada, the United Kingdom and Taiwan servicing a worldwide market.*